# **Aromat Ethernet Driver Help**

**© 2012 Kepware Technologies**

# <span id="page-1-0"></span>**Table of Contents**

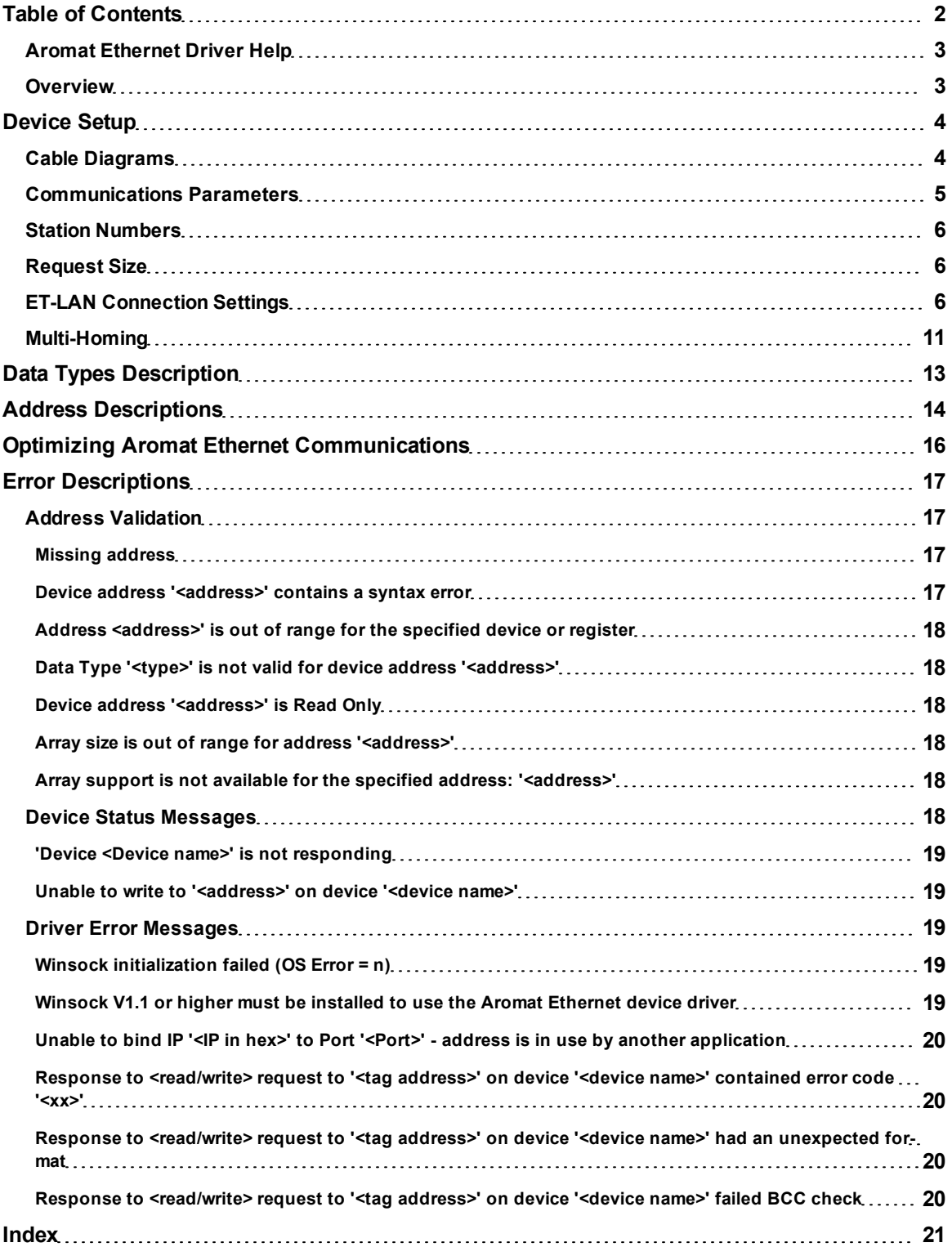

## <span id="page-2-0"></span>**Aromat Ethernet Driver Help**

Help version 1.013

#### **CONTENTS**

**[Overview](#page-2-1)** What is the Aromat Ethernet Driver?

**[Device](#page-3-0) [Setup](#page-3-0)** How do I configure a device for use with this driver?

**[Data](#page-12-0) [Types](#page-12-0) [Description](#page-12-0)** What data types does this driver support?

**[Address](#page-13-0) [Descriptions](#page-13-0)** How do I address a data location on an Aromat Ethernet device?

**[Optimizing](#page-15-0) [Your](#page-15-0) [Aromat](#page-15-0) [Ethernet](#page-15-0) [Communications](#page-15-0)** How do I get the best performance from the Aromat Ethernet driver?

#### **[Error](#page-16-0) [Descriptions](#page-16-0)**

<span id="page-2-1"></span>What error messages does the Aromat Ethernet driver produce?

#### **Overview**

The Aromat Ethernet Driver provides an easy and reliable way to connect Aromat Ethernet devices to OPC Client applications, including HMI, SCADA, Historian, MES, ERP and countless custom applications. It is intended for use with Aromat Matsushita/NAIS FP devices with ET-LAN units.

## <span id="page-3-0"></span>**Device Setup**

#### **Supported Devices**

Any Aromat Matsushita/NAIS FP series PLC with optional ET-LAN Ethernet unit.

#### <span id="page-3-3"></span>**Connection Timeout**

This parameter specifies the time that the driver will wait for a connection to be made with a device. Depending on network load, the connect time may vary with each connection attempt. The default setting is 3 seconds. The valid range is 1 to 60 seconds.

#### **Request Timeout**

This parameter specifies the time that the driver will wait on a response from the device before giving up and going on to the next request. Longer timeouts only affect performance if a device is not responding. The default setting is 1000 milliseconds. The valid range is 100 to 9999 milliseconds.

#### **Retry Attempts**

This parameter specifies the number of times that the driver will retry a message before giving up and going on to the next message. The default setting is 3 retries. The valid range is 1 to 10.

#### <span id="page-3-2"></span>**Device IDs**

This is the IP address of the destination device.

**Note:** This driver does not support multi-level networks where messages are relayed from one PLC to another. It is possible to communicate with PLCs on other network levels if messages are relayed through a router.

#### **See Also: [Communications](#page-4-0) [Parameters](#page-4-0) [Station](#page-5-0) [Numbers](#page-5-0) [Request](#page-5-1) [Size](#page-5-1) [ET-LAN](#page-5-2) [Connection](#page-5-2) [Settings](#page-5-2)**

<span id="page-3-1"></span>**Cable Diagrams**

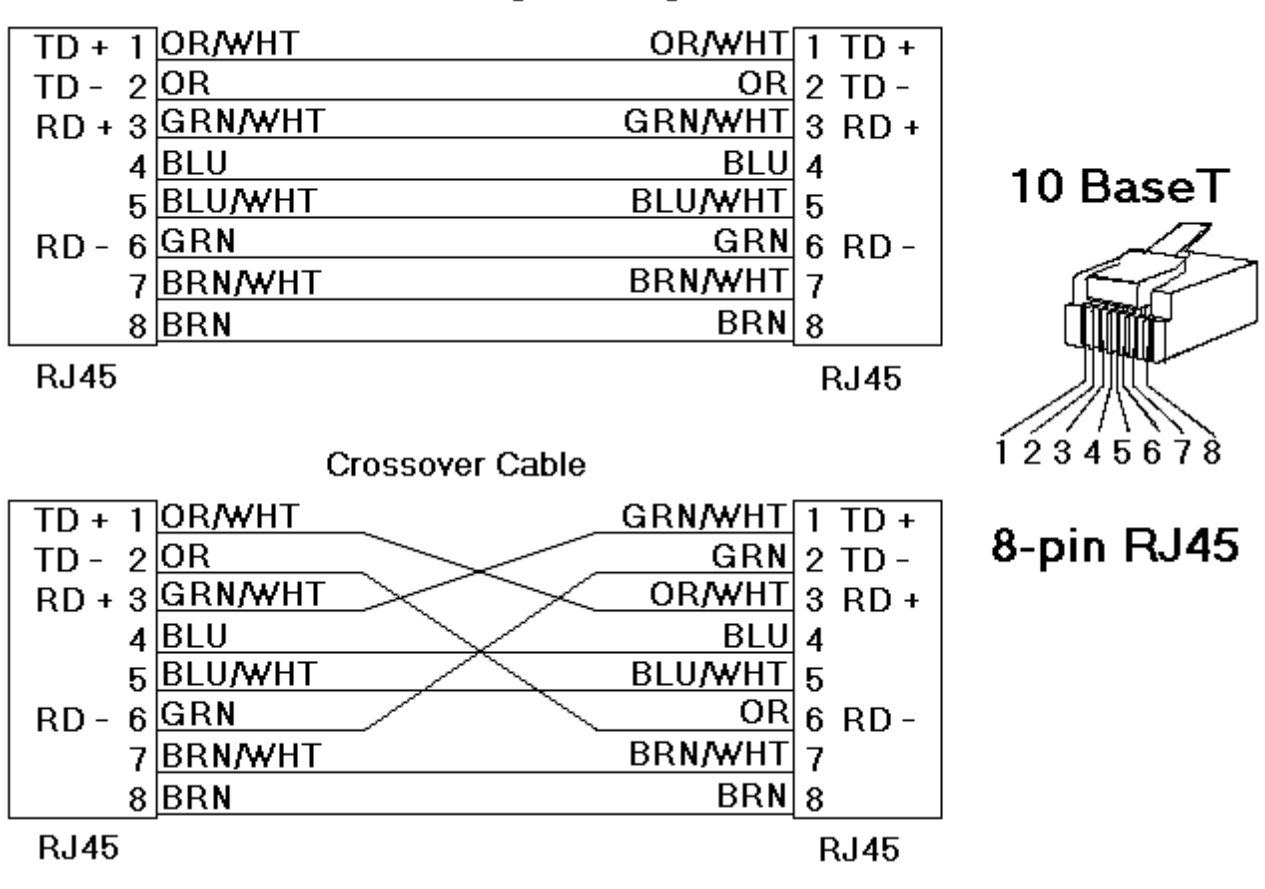

# Patch Cable (Straight Through)

## <span id="page-4-0"></span>**Communications Parameters**

#### **Protocol**

This parameter specifies whether the driver should connect to the ET-LAN unit using the User Datagram Protocol (UDP) or the Transfer Control Protocol (TCP). The driver requires Winsock V1.1 or higher.

## **Open Method**

When the TCP protocol is used, this parameter will specify the method that the ET-LAN unit is configured to use in order to process connection open requests. Methods include Active Open, Unpassive Open and Full Passive Open. If configured to use the Active Open method, the ET-LAN unit will actively attempt to initiate the connection. If configured to use the Unpassive Open method, the ET-LAN unit will wait passively for another node (which may use any IP and port number) to initiate the connection. If configured to use the Full Passive Open method, the ET-LAN unit will wait passively for a node (which uses a specified IP and port) to initiate the connection. Each connection that could possibly be made to the ET-LAN unit must be individually configured in the unit. For more information, refer to **[Connection](#page-5-3) [Types](#page-5-3)**.

**Note:** Although the Active Open method cannot be used to connect with this driver, it may be used for PLC-to-PLC connections.

**Important:** There is a known operating system issue that prevents the driver from reusing a given source port and IP with TCP/IP for 4 or more minutes after a server shutdown. Because of this, it is strongly recommended that the TCP/Unpassive or UDP connection method be used intead of the TCP/Full Passive method.

#### **Source Port Number**

The Source Port Number specifies what port the driver should use to send and receive messages. It only applies to UDP and TCP/Full Open. If TCP/Unpassive mode is used, the operating system will automatically select an unused source port number. It is recommended that the chosen port number be greater than 1024. The default setting is 1025. Certain restrictions apply. For more information, refer to **[Port](#page-6-0) [Assignment](#page-6-0)**.

## **Destination Port Number**

The Destination Port Number specifies what port the ET-LAN is configured to send and receive messages. The default port number is 1025. It is recommended that port numbers greater than 1024 be used. Certain restrictions apply. For more information, refer to **[Port](#page-6-0) [Assignment](#page-6-0)**.

<span id="page-5-0"></span>**See Also: [ET-LAN](#page-5-2) [Connection](#page-5-2) [Settings](#page-5-2)**

#### **Station Numbers**

#### **Source Station Number**

This parameter specifies the station number that will identify the driver's connection point. Each node on the network must be assigned a unique station number. This includes the connection points in the driver (one per device object). Valid numbers range from 1 to 64, where 1 is the default.

**Note:** For more information, refer to **[ET-LAN](#page-5-2) [Connection](#page-5-2) [Settings](#page-5-2)**.

#### **Destination Station Number**

This parameter specifies the target device's station number. Valid numbers range from 1 to 64, where 1 is the default.

#### <span id="page-5-1"></span>**See Also: [Device](#page-3-0) [Setup](#page-3-0)**

#### **Request Size**

Request size refers to the number of bytes that may be requested from a device at one time. To refine the performance of this driver, the request size may be configured to one of the following settings: 32, 64, 128, 256 and 512 bytes. The default value is 64 bytes. If a large number of closely spaced addresses will be read, it is most likely advantageous to specify a larger request size. If a few addresses that are widely separated will be read, then it is most likely advantageous to use a smaller request size.

#### <span id="page-5-2"></span>**ET-LAN Connection Settings**

#### **Overview**

Each ET-LAN unit can maintain up to eight connections, which can be made to other PLCs, routers or to this driver. Each connection must be described ahead of time in the PLC's shared memory area. Connection descriptions include the following:

- Protocol
- Open Processing Method
- Source and Destination IP
- Source and Destination Port Numbers
- **•** Source and Destination Station Numbers
- Routing Information

<span id="page-5-3"></span>**Note:** The shared memory area is configured using a ladder program.

#### **Connection Types**

The ET-LAN unit supports communication using the User Datagram Protocol (UDP) and the Transfer Control Protocol (TCP).

UDP connections are initiated by the driver. The IP and port used by the driver must be specified in the PLC's shared memory area. When programming the device to use UDP, it may be necessary to cycle the power for changes to take effect.

Requests to make connections using TCP must be processed using one of three methods: Active Open, Unpassive Open and Full Passive Open. Descriptions are as follows:

- **TCP/Active Open:** Connections are initiated by the PLC and are not supported by this driver. Active Open connections can still be used for PLC-to-PLC communication.
- **TCP/Unpassive Open:** Connections are initiated by the driver. The IP and port used by the driver do not need to be specified in the PLC's shared memory area. This is the preferred connection method.
- **TCP/Full Passive Open:** Connections are initiated by the driver. The IP and port used by the driver must be specified in the PLC's shared memory area. There is a known operating system issue that prevents the driver from reusing a given source port and IP with TCP/IP for 4 or more minutes after a server

<span id="page-6-0"></span>shutdown. Because of this, it is strongly recommended that the TCP/Unpassive or UDP connection method be used instead.

#### **Port Assignment**

Port numbers are used to distinguish each of the various communication processes. It is recommended that port numbers be greater than 1024, since many of the lower port numbers are commonly reserved by computer operating systems. When multiple connections are made to an ET-LAN unit, there are further restrictions on the port numbers (as illustrated below). A similar table may be found in the ET-LAN documentation. The descriptions below explain how the configuration relates to a server project.

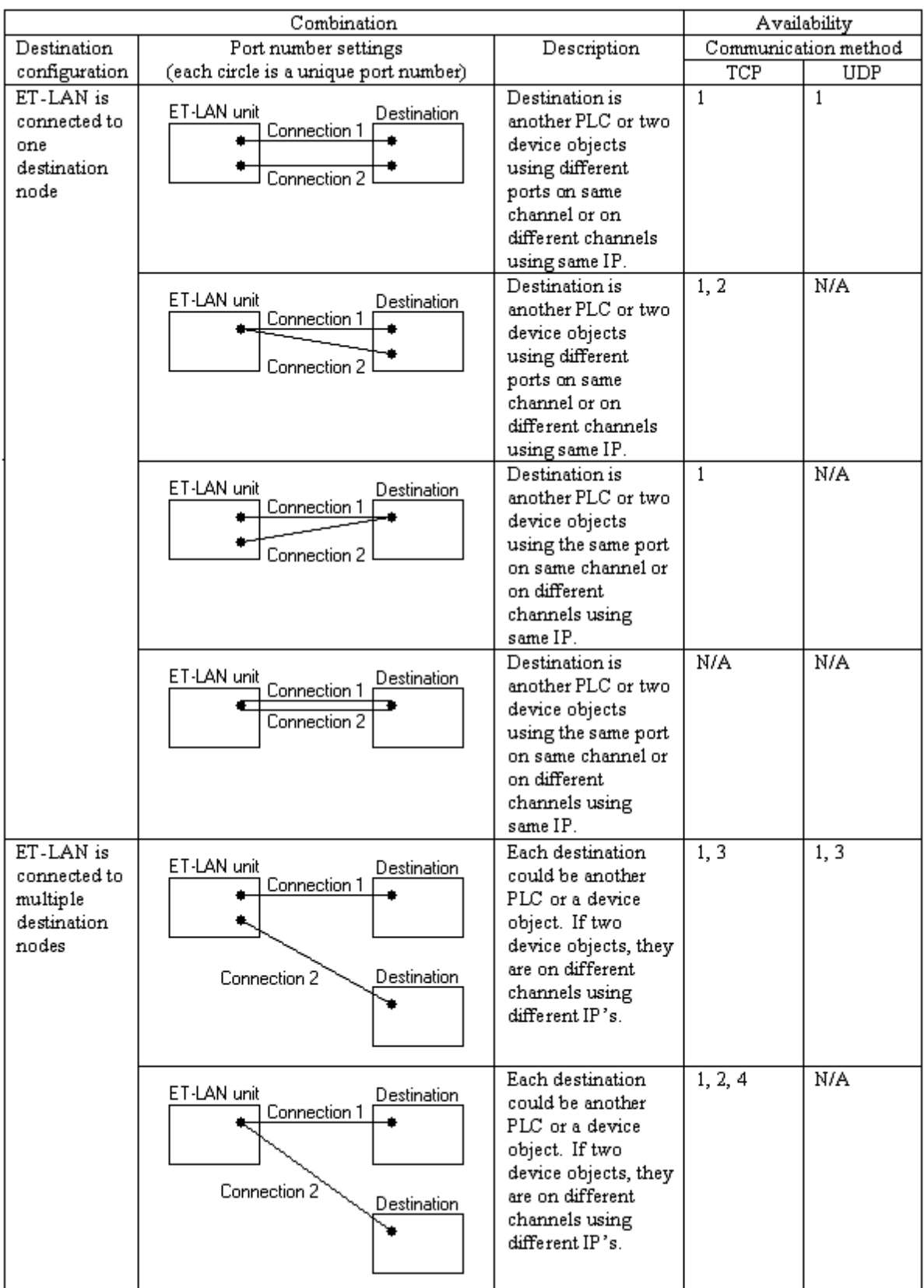

#### **Notes**

1. If the destination is two server device objects, they each must be assigned a unique station number.

2. This is not available with FP2 ET1 unit.

3. This configuration will also work if the channels use the same IP and each device uses a unique port. If channels use different IPs, then device objects may use the same port number.

4. A potential message routing problem exists here. If destinations are two server device objects, they must not use the same IP and port numbers.

#### **Recommended Configuration for Multiple Connections**

There should generally be a one-to-one relationship between server device objects and PLCs. It is possible to configure multiple server device objects that connect with the same PLC, but that may result in a small increase in performance. To create multiple connections to a single PLC, it is recommended that each device object use a unique combination of IP (selected from channel network adaptor) and source port number illustrated below. For more information on how to create multiple source IPs, refer to **[Multi-](#page-10-0) [Homing](#page-10-0)**.

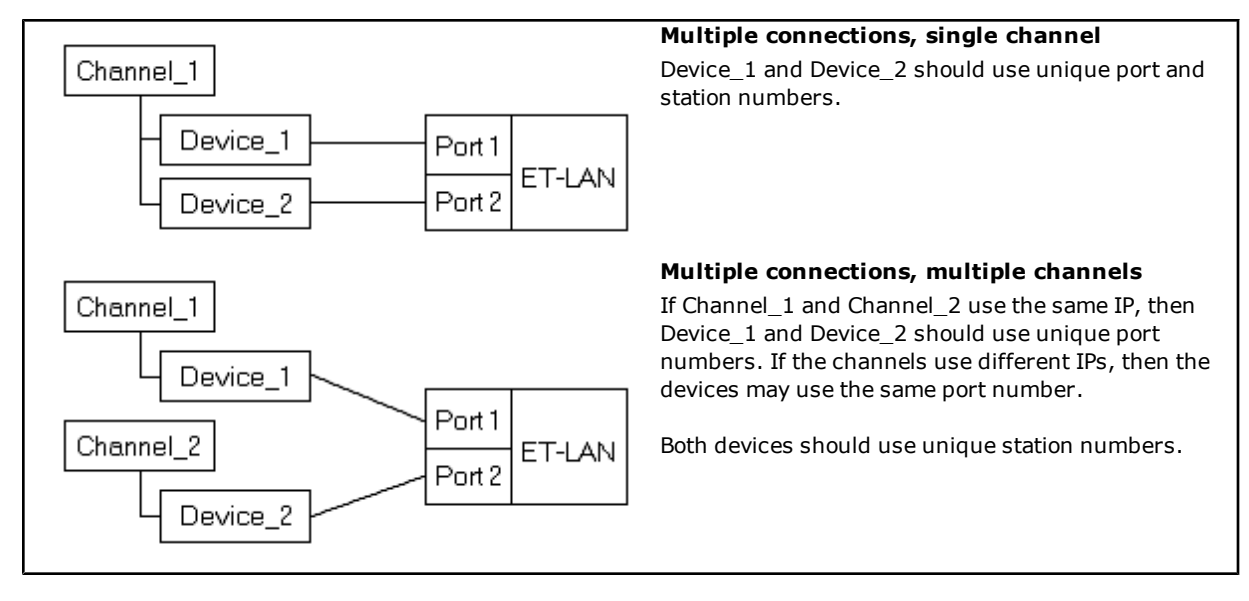

#### **Station Numbers**

Each device object that connects with the same PLC should have a unique source station number. Server device objects that connect with different PLCs may use the same source station number.

#### **Configuring the Shared Memory Area**

Each possible connection to the PLC must be described in the shared memory area. The shared memory area is configured using a ladder program such as the one illustrated below. For more information, refer to the ET-LAN documentation.

This program configures a single ET-LAN unit in slot 0 in order to connect to two external devices. The external devices may be two other PLCs, two server device objects or a combination. Each connection uses the UDP protocol. The PLC uses a unique port for each connection: 6004 and 6005. The first external device uses IP 192.168.111.27 (0xC0A86F1B), port 1025 and station number 10. The second external device uses IP 192.168.111.70 (0xC0A86F46), port 1026 and station number 11. A subnet mask of 255.255.255.255 (0xFFFFFE00) and a default router/gateway IP of 192.168.111.1 (0xC0A86F01) are specified, but are not required in this particular application.

```
Allocation of handshake area for internal relays:
```

```
\|\vert \ \vert| R9010 |
|----| |----[F150 READ, H 0, H 360, K 2, WR 0] |
| [F151 WRT, H 0, WR 4, K 2, H 368] |
\mathbf{H}\prod_{i=1}^{n}Initialization processing:
| |\prod_{i=1}^{n}| R9013 |
|----| |----[F1 DMV, H C0A86F83, DT 10] |
| [F0 MV, H 1, DT 12] |
| [F0 MV, K 1, DT 13] |
| [F151 WRT, H 0, DT 10, K 4, H 200] |
\mathbf{H}| R9014 RD R4C |
|----| |--------|/|--------------------------------------------[ ]----|
```

```
\|| |
Initialization of routing information:
\vert \vert| |
| RD  |
|----| |----[F150 READ, H 0, H 2D0, K1, DT 300] |
\mathbf{||}| R9013 |
|----| |----[F1 DMV, H FFFFFE00, DT 14] |
| [F1 DMV, H C0A86F01, DT 16] |
| [F151 WRT, H 0, DT 14, K 4, H 230] |
\perp\|Initialization of connection 1 information:
| |
| |
| R9013 |
|----| |----[F0 MV, H 8000, DT 20] |
| [F0 MV, K 6004, DT 21] |
| [F0 MV, H C0A86F1B, DT 22] |
| [F0 MV, K 1025, DT 24] |
| [F0 MV, K 10, DT 25] |
| [F151 WRT, H 0, DT 20, K 6, H 250] |
| |
| RC R11 R50 |
|----| |--------|/|--------------------------------------------[ ]----|
\perp| |
Initialization of connection 2 information:
\|| |
| R9013 |
|----| |----[F0 MV, H 8000, DT 30] |
| [F0 MV, K 6005, DT 31] |
| [F0 MV, H C0A86F46, DT 32] |
| [F0 MV, K 1026, DT 34] |
| [F0 MV, K 11, DT 35] |
| [F151 WRT, H 0, DT 30, K 6, H 260] |
||| RC R13 R52 |
|----| |--------|/|--------------------------------------------[ ]----|
| |
\|RC is initialization complete signal
RD is initialization error signal
```
R11 is open error signal (connection 1) R13 is open error signal (connection 2) R4C is initialization request signal R50 is open complete signal (connection 1) R52 is open complete signal (connection 2) R9010 is always ON relay R9013 is initial ON relay R9014 is initial OFF relay

#### **Connection Information Shared Memory Area**

The connection information shared memory area is allotted as follows:

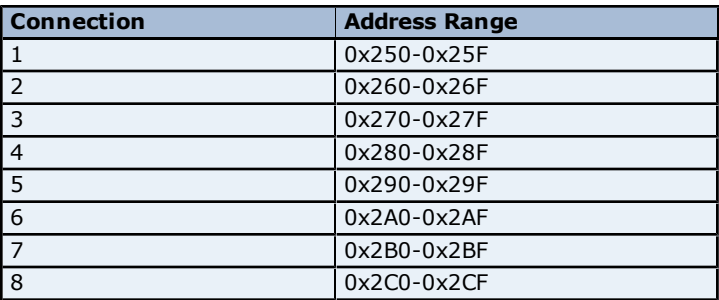

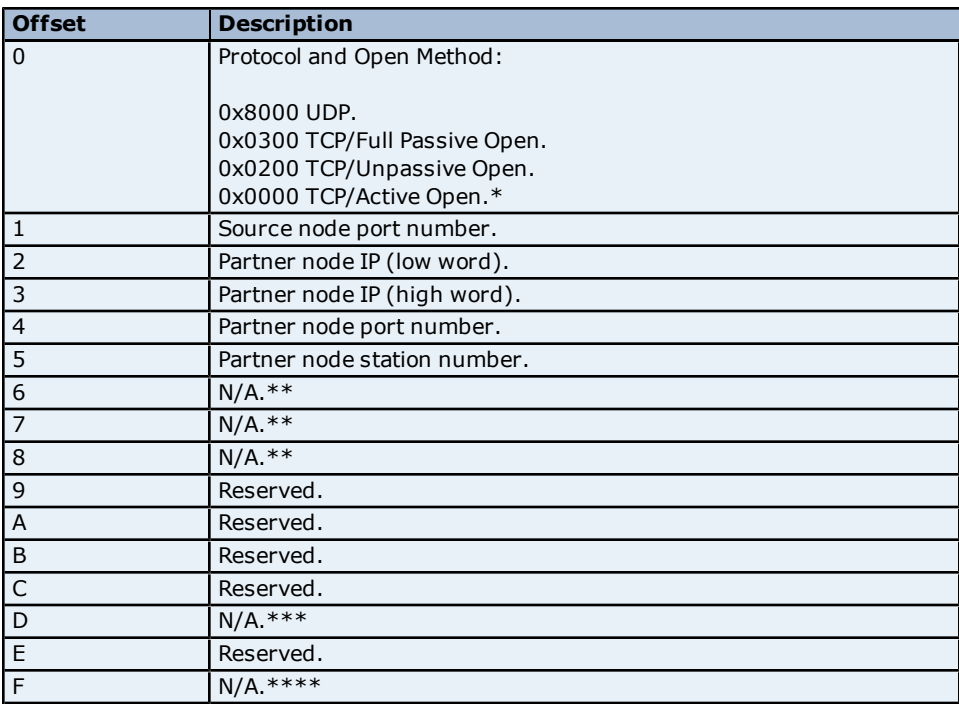

\*This is not supported by the driver.

\*\*Partner node physical address.

\*\*\*Receive request data size.

<span id="page-10-0"></span>\*\*\*\*Transmission request data size.

#### **Multi-Homing**

Some applications require a unique IP address be associated with each channel. In these cases, the host computer must be multi-homed. A computer is multi-homed when it is configured to have more than one IP address. This may be accomplished by installing multiple Network Adapter Cards (NICs) in the computer or by assigning multiple IP addresses to a single NIC.

#### **Adding IP Addresses to a Single NIC on Windows NT**

- 1. Double-click the **My Computer** icon. Select **Control Panel**.
- 2. Click **Network** and then select the **Protocols** tab.
- 3. Select **TCP/IP Protocol**.
- 4. Click **Properties** and then select the **IP Address** tab.
- 5. Click **Advanced**.
- 6. Click **Add**.
- 7. Enter the additional **IP address** and **subnet mask**.
- 8. Click **OK**.

#### **Notes**

1. Multi-homing is not supported under Windows 95 or 98.

2. Windows NT will allow up to 5 IP addresses to be added for each NIC via the control panel. If more IP addresses are necessary, they can be added to the registry manually by browsing under **HKEY\_LOCAL\_MACHINE\SY-STEM\CurrentControlSet\Services**. Next, select the service associated with the adapter card in question. Under the service, go to the **Parameters\Tcpip** subkey. Add the IP addresses to IP Address. Edit Subnet Mask and add an entry for each new IP address.

3. The system may need to be restarted before newly added IPs can be used.

4. There will be additional operating system overhead when running on a multi-homed system. Unless a very fast device is being used, this overhead should not entirely cancel out the performance gain achieved from distributing the communications load over multiple channels.

# <span id="page-12-0"></span>**Data Types Description**

<span id="page-12-8"></span><span id="page-12-7"></span><span id="page-12-6"></span><span id="page-12-5"></span><span id="page-12-4"></span><span id="page-12-3"></span><span id="page-12-2"></span><span id="page-12-1"></span>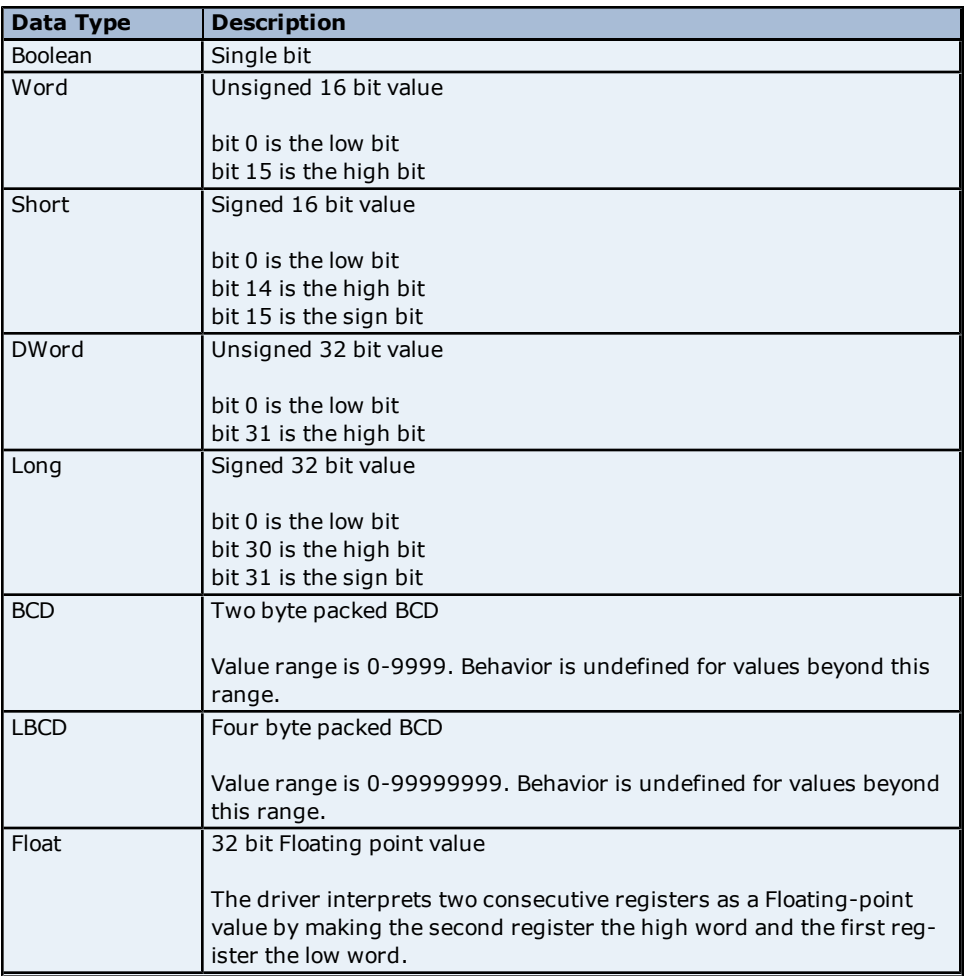

## <span id="page-13-0"></span>**Address Descriptions**

Address specifications vary depending on the model in use. The address ranges shown below may exceed the range available for a particular device. If an address is requested that is not supported by the device, the Aromat Matsushita/NAIS driver will mark the requested data item in error.

**Note:** The default data types are shown in **bold**.

#### **Address Types**

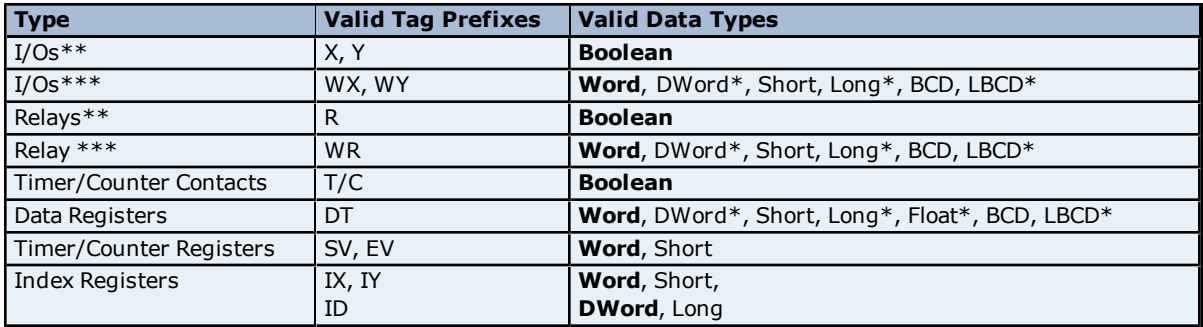

\*When using these 32 bit data types, two consecutive 16 bit registers will be used; meaning, if address DT1 is declared type DWord, both addresses DT1 and DT2 will be used to store the 32 bit value. \*\*Bits.

\*\*\*Words.

#### **Address Specifications**

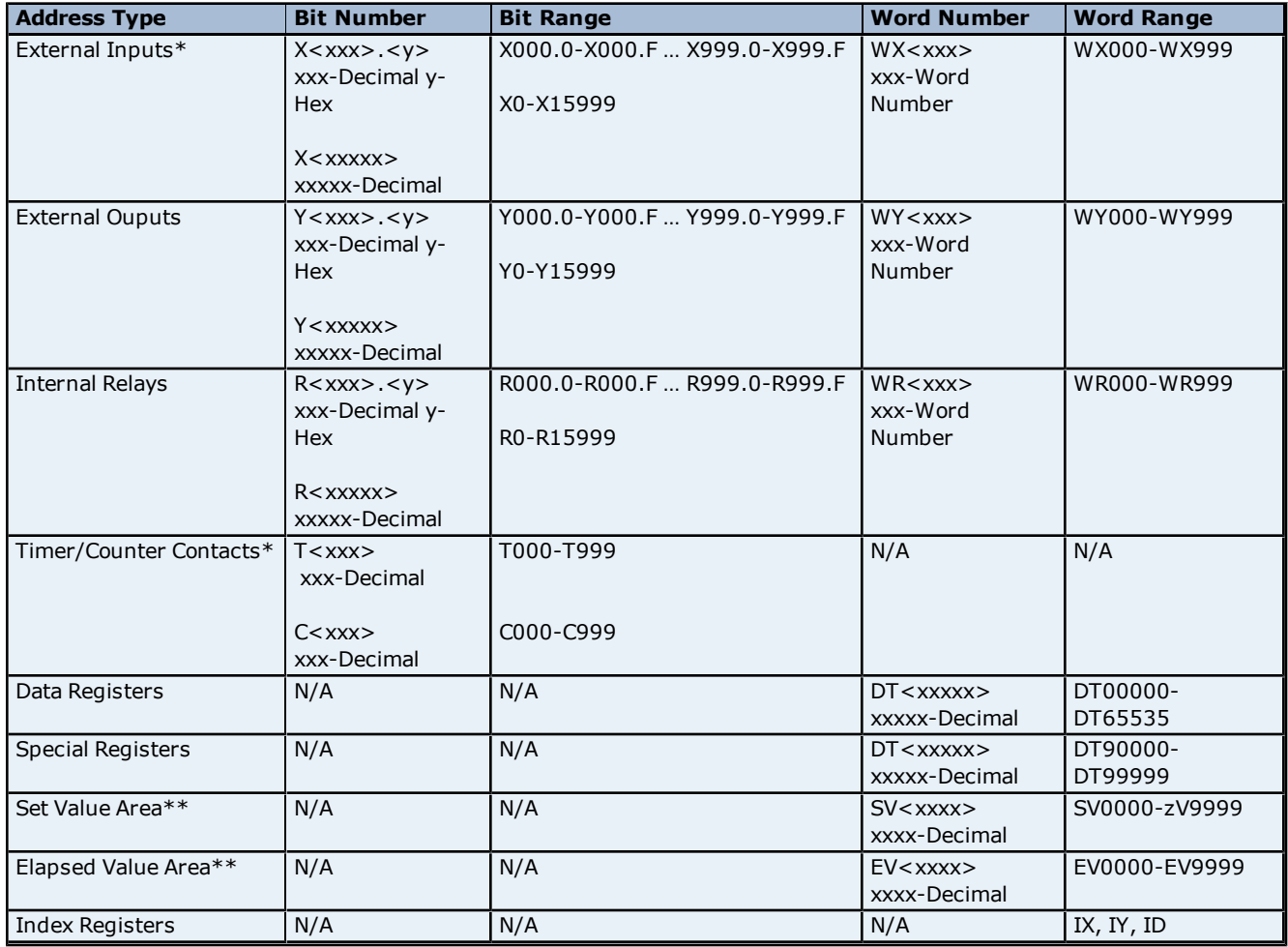

\*Read Only.

\*\*Timers/Counters.

**Note:** <y> bits are only valid between 0 and F hexadecimal. The bit reference used when accessing X,Y and R memory is only required when using the <xxx>.<y> address format. Normally direct access to X,Y and R can be done using standard Aromat Matsushita/NAIS addressing such as X50, Y122, or R140.

### **Examples**

- 1. Y15 Output Relay 15.
- 2. T000 Timer Contact 0.
- 3. C127 Counter Contact 127.

# <span id="page-15-0"></span>**Optimizing Aromat Ethernet Communications**

The Aromat Ethernet driver has been designed to provide the best performance with the least amount of impact on the system's overall performance. While the Aromat Ethernet driver is fast, there are a couple of guidelines that can be used in order to control and optimize the application and gain maximum performance.

Our server refers to communications protocols like Aromat Ethernet as a channel. Each channel defined in the application represents a separate path of execution in the server. Once a channel has been defined, a series of devices must then be defined under that channel. Each of these devices represents a single Aromat Matsushita/NAIS controller from which data will be collected. While this approach to defining the application will provide a high level of performance, it won't take full advantage of the Aromat Ethernet driver or the network. An example of how the application may appear when configured using a single channel is shown below.

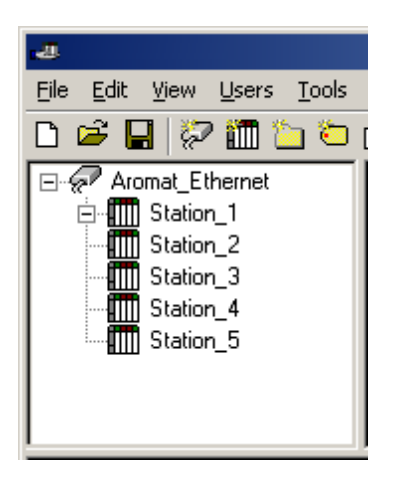

Each device appears under a single Aromat Ethernet channel. In this configuration, the driver must move from one device to the next as quickly as possible in order to gather information at an effective rate. As more devices are added or more information is requested from a single device, the overall update rate begins to suffer.

If the Aromat Ethernet driver could only define one single channel, then the example shown above would be the only option available; however, the Aromat Ethernet driver can define up to 16 channels. Using multiple channels distributes the data collection workload by simultaneously issuing multiple requests to the network. An example of how the same application may appear when configured using multiple channels to improve performance is shown below.

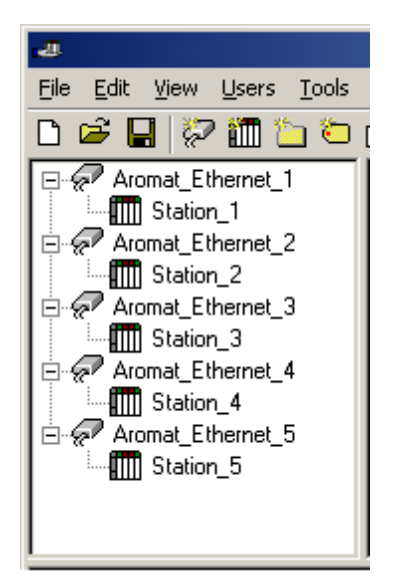

Each device has now been defined under its own channel. In this new configuration, a single path of execution is dedicated to the task of gathering data from each device. If the application has 16 or fewer devices, it can be optimized exactly how it is shown here.

The performance will improve even if the application has more than 16 devices. While 16 or fewer devices may be ideal, the application will still benefit from additional channels. Although by spreading the device load across all channels will cause the server to move from device to device again, it can now do so with far less devices to process on a single channel.

Block Size, which is available on each defined device, can also affect the Aromat Ethernet driver's performance. Block Size refers to the number of bytes that may be requested from a device at one time. To refine the performance of this driver, configure Block Size to one of the following settings: 32, 64, 128, 256, or 512 bytes. Depending on the Aromat Ethernet device model, the Block Size setting affect the application's performance drastically. A default value of 64 bytes is recommended. If an application has large requests for consecutively ordered data, however, block size should be increased.

## <span id="page-16-0"></span>**Error Descriptions**

The following error/warning messages may be generated. Click on the link for a description of the message.

#### **Address Validation**

**[Missing](#page-16-2) [address](#page-16-2)**

**[Device](#page-16-3) [address](#page-16-3) ['<address>'](#page-16-3) [contains](#page-16-3) [a](#page-16-3) [syntax](#page-16-3) [error](#page-16-3) [Address](#page-17-0) ['<address>'](#page-17-0) [is](#page-17-0) [out](#page-17-0) [of](#page-17-0) [range](#page-17-0) [for](#page-17-0) [the](#page-17-0) [specified](#page-17-0) [device](#page-17-0) [or](#page-17-0) [register](#page-17-0) [Data](#page-17-1) [Type](#page-17-1) ['<type>'](#page-17-1) [is](#page-17-1) [not](#page-17-1) [valid](#page-17-1) [for](#page-17-1) [device](#page-17-1) [address](#page-17-1) ['<address>'](#page-17-1) [Device](#page-17-2) [address](#page-17-2) ['<address>'](#page-17-2) [is](#page-17-2) [Read](#page-17-2) [Only](#page-17-2) [Array](#page-17-3) [size](#page-17-3) [is](#page-17-3) [out](#page-17-3) [of](#page-17-3) [range](#page-17-3) [for](#page-17-3) [address](#page-17-3) ['<address>'](#page-17-3) [Array](#page-17-4) [support](#page-17-4) [is](#page-17-4) [not](#page-17-4) [available](#page-17-4) [for](#page-17-4) [the](#page-17-4) [specified](#page-17-4) [address:](#page-17-4) ['<address>'](#page-17-4)**

#### **Device Status Messages**

**[Device](#page-18-0) ['<device](#page-18-0) [name>'](#page-18-0) [is](#page-18-0) [not](#page-18-0) [responding](#page-18-0) [Unable](#page-18-1) [to](#page-18-1) [write](#page-18-1) [to](#page-18-1) ['<address>'](#page-18-1) [on](#page-18-1) [device](#page-18-1) ['<device](#page-18-1) [name>'](#page-18-1)**

#### **Driver Error Messages**

**[Winsock](#page-18-3) [initialization](#page-18-3) [failed](#page-18-3) [\(OS](#page-18-3) [Error](#page-18-3) [=](#page-18-3) [n\)](#page-18-3) [Winsock](#page-18-4) [V1.1](#page-18-4) [or](#page-18-4) [higher](#page-18-4) [must](#page-18-4) [be](#page-18-4) [installed](#page-18-4) [to](#page-18-4) [use](#page-18-4) [the](#page-18-4) [Aromat](#page-18-4) [Ethernet](#page-18-4) [device](#page-18-4) [driver](#page-18-4) [Unable](#page-19-0) [to](#page-19-0) [bind](#page-19-0) [IP](#page-19-0) ['<IP](#page-19-0) [in](#page-19-0) [hex>'](#page-19-0) [to](#page-19-0) [Port](#page-19-0) ['<Port>'](#page-19-0) [-](#page-19-0) [address](#page-19-0) [is](#page-19-0) [in](#page-19-0) [use](#page-19-0) [by](#page-19-0) [another](#page-19-0) [application](#page-19-0) [Response](#page-19-1) [to](#page-19-1) [<read/write>](#page-19-1) [request](#page-19-1) [to](#page-19-1) ['<tag](#page-19-1) [address>'](#page-19-1) [on](#page-19-1) [device](#page-19-1) ['<device](#page-19-1) [name>'](#page-19-1) [contained](#page-19-1) [error](#page-19-1) [code](#page-19-1) ['<xx>'](#page-19-1) [Response](#page-19-2) [to](#page-19-2) [<read/write>](#page-19-2) [request](#page-19-2) [to](#page-19-2) ['<tag](#page-19-2) [address>'](#page-19-2) [on](#page-19-2) [device](#page-19-2) ['<device](#page-19-2) [name>'](#page-19-2) [had](#page-19-2) [an](#page-19-2) [unexpected](#page-19-2) [format](#page-19-2) [Response](#page-19-3) [to](#page-19-3) [<read/write>](#page-19-3) [request](#page-19-3) [to](#page-19-3) ['<tag](#page-19-3) [address>'](#page-19-3) [on](#page-19-3) [device](#page-19-3) ['<device](#page-19-3) [name>'](#page-19-3) [failed](#page-19-3) [BCC](#page-19-3) [check](#page-19-3)**

#### <span id="page-16-1"></span>**Address Validation**

The following error/warning messages may be generated. Click on the link for a description of the message.

#### **Address Validation**

**[Missing](#page-16-2) [address](#page-16-2) [Device](#page-16-3) [address](#page-16-3) ['<address>'](#page-16-3) [contains](#page-16-3) [a](#page-16-3) [syntax](#page-16-3) [error](#page-16-3) [Address](#page-17-0) ['<address>'](#page-17-0) [is](#page-17-0) [out](#page-17-0) [of](#page-17-0) [range](#page-17-0) [for](#page-17-0) [the](#page-17-0) [specified](#page-17-0) [device](#page-17-0) [or](#page-17-0) [register](#page-17-0) [Data](#page-17-1) [Type](#page-17-1) ['<type>'](#page-17-1) [is](#page-17-1) [not](#page-17-1) [valid](#page-17-1) [for](#page-17-1) [device](#page-17-1) [address](#page-17-1) ['<address>'](#page-17-1) [Device](#page-17-2) [address](#page-17-2) ['<address>'](#page-17-2) [is](#page-17-2) [Read](#page-17-2) [Only](#page-17-2) [Array](#page-17-3) [size](#page-17-3) [is](#page-17-3) [out](#page-17-3) [of](#page-17-3) [range](#page-17-3) [for](#page-17-3) [address](#page-17-3) ['<address>'](#page-17-3) [Array](#page-17-4) [support](#page-17-4) [is](#page-17-4) [not](#page-17-4) [available](#page-17-4) [for](#page-17-4) [the](#page-17-4) [specified](#page-17-4) [address:](#page-17-4) ['<address>'](#page-17-4)**

#### <span id="page-16-2"></span>**Missing address**

**Error Type:** Warning

#### **Possible Cause:**

A tag address that has been specified dynamically has no length.

#### **Solution:**

<span id="page-16-3"></span>Re-enter the address in the client application.

#### Device address '<address>' contains a syntax error

#### **Error Type:** Warning

#### **Possible Cause:**

A tag address that has been specified dynamically contains one or more invalid characters.

#### **Solution:**

Re-enter the address in the client application.

# <span id="page-17-0"></span>**Address <address>' is out of range for the specified device or register**

**Error Type:**

Warning

## **Possible Cause:**

A tag address that has been specified dynamically references a location that is beyond the range of supported locations for the device.

#### **Solution:**

<span id="page-17-1"></span>Verify the address is correct; if it is not, re-enter it in the client application.

### Data Type '<type>' is not valid for device address '<address>'

# **Error Type:**

Warning

#### **Possible Cause:**

A tag address that has been specified dynamically has been assigned an invalid data type.

#### **Solution:**

<span id="page-17-2"></span>Modify the requested data type in the client application.

## Device address '<address>' is Read Only

#### **Error Type:**

Warning

#### **Possible Cause:**

A tag address that has been specified dynamically has a requested access mode that is not compatible with what the device supports for that address.

#### **Solution:**

<span id="page-17-3"></span>Change the access mode in the client application.

#### **Array size is out of range for address '<address>'**

# **Error Type:**

Warning

#### **Possible Cause:**

A tag address that has been specified dynamically is requesting an array size that is too large for the address type or block size of the driver.

#### **Solution:**

<span id="page-17-4"></span>Re-enter the address in the client application to specify a smaller value for the array or a different starting point.

#### **Array support is not available for the specified address: '<address>'**

#### **Error Type:**

Warning

#### **Possible Cause:**

A tag address that has been specified dynamically contains an array reference for an address type that doesn't support arrays.

#### **Solution:**

<span id="page-17-5"></span>Re-enter the address in the client application to remove the array reference or correct the address type.

#### **Device Status Messages**

The following error/warning messages may be generated. Click on the link for a description of the message.

#### **Device Status Messages**

**[Device](#page-18-0) ['<device](#page-18-0) [name>'](#page-18-0) [is](#page-18-0) [not](#page-18-0) [responding](#page-18-0)**

#### <span id="page-18-0"></span>**[Unable](#page-18-1) [to](#page-18-1) [write](#page-18-1) [to](#page-18-1) ['<address>'](#page-18-1) [on](#page-18-1) [device](#page-18-1) ['<device](#page-18-1) [name>'](#page-18-1)**

## **'Device <Device name>' is not responding**

## **Error Type:**

Serious

#### **Possible Cause:**

1. The connection between the device and the Host PC is broken.

2. The IP address assigned to the device is incorrect.

3. The response from the device took longer to receive than the amount of time specified in the "Request Timeout" device setting.

#### **Solution:**

1. Verify the cabling between the PC and the PLC device.

2. Verify the IP address given to the named device matches that of the actual device.

<span id="page-18-1"></span>3. Increase the Request Timeout setting so that the entire response can be handled.

#### Unable to write to '<address>' on device '<device name>'

#### **Error Type:**

Serious

#### **Possible Cause:**

1. The connection between the device and the Host PC is broken.

2. The named device may have been assigned an incorrect IP address.

#### **Solution:**

1. Verify the cabling between the PC and the PLC device.

<span id="page-18-2"></span>2. Verify the IP address given to the named device matches that of the actual device.

## **Driver Error Messages**

The following error/warning messages may be generated. Click on the link for a description of the message.

#### **Driver Error Messages**

**[Winsock](#page-18-3) [initialization](#page-18-3) [failed](#page-18-3) [\(OS](#page-18-3) [Error](#page-18-3) [=](#page-18-3) [n\)](#page-18-3)**

**[Winsock](#page-18-4) [V1.1](#page-18-4) [or](#page-18-4) [higher](#page-18-4) [must](#page-18-4) [be](#page-18-4) [installed](#page-18-4) [to](#page-18-4) [use](#page-18-4) [the](#page-18-4) [Aromat](#page-18-4) [Ethernet](#page-18-4) [device](#page-18-4) [driver](#page-18-4)**

**[Unable](#page-19-0) [to](#page-19-0) [bind](#page-19-0) [IP](#page-19-0) ['<IP](#page-19-0) [in](#page-19-0) [hex>'](#page-19-0) [to](#page-19-0) [Port](#page-19-0) ['<Port>'](#page-19-0) [-](#page-19-0) [address](#page-19-0) [is](#page-19-0) [in](#page-19-0) [use](#page-19-0) [by](#page-19-0) [another](#page-19-0) [application](#page-19-0)**

**[Response](#page-19-1) [to](#page-19-1) [<read/write>](#page-19-1) [request](#page-19-1) [to](#page-19-1) ['<tag](#page-19-1) [address>'](#page-19-1) [on](#page-19-1) [device](#page-19-1) ['<device](#page-19-1) [name>'](#page-19-1) [contained](#page-19-1) [error](#page-19-1) [code](#page-19-1) ['<xx>'](#page-19-1)**

**[Response](#page-19-2) [to](#page-19-2) [<read/write>](#page-19-2) [request](#page-19-2) [to](#page-19-2) ['<tag](#page-19-2) [address>'](#page-19-2) [on](#page-19-2) [device](#page-19-2) ['<device](#page-19-2) [name>'](#page-19-2) [had](#page-19-2) [an](#page-19-2) [unexpected](#page-19-2) [format](#page-19-2)**

<span id="page-18-3"></span>**[Response](#page-19-3) [to](#page-19-3) [<read/write>](#page-19-3) [request](#page-19-3) [to](#page-19-3) ['<tag](#page-19-3) [address>'](#page-19-3) [on](#page-19-3) [device](#page-19-3) ['<device](#page-19-3) [name>'](#page-19-3) [failed](#page-19-3) [BCC](#page-19-3) [check](#page-19-3)**

## **Winsock initialization failed (OS Error = n)**

#### **Error Type:**

Fatal

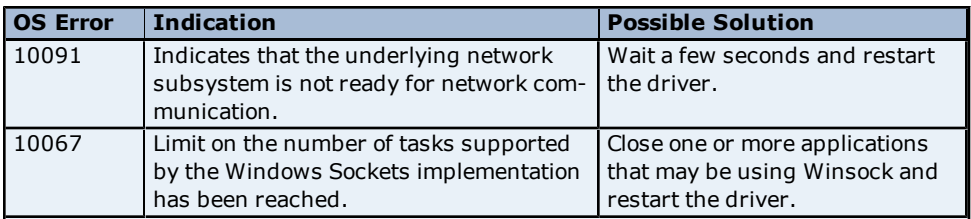

## <span id="page-18-4"></span>**Winsock V1.1 or higher must be installed to use the Aromat Ethernet device driver**

**Error Type:**

Fatal

**Possible Cause:**

The version number of the Winsock DLL found on the system is less than 1.1.

#### **Solution:**

<span id="page-19-0"></span>Upgrade Winsock to version 1.1 or higher.

# **Unable to bind IP '<IP in hex>' to Port '<Port>' - address is in use by another application**

#### **Error Type:**

Serious

#### **Possible Cause:**

The driver was unable to bind the specified source port and IP because another application is already using this combination of protocol (UDP or TCP/IP), IP and port number.

#### **Solution:**

Aromat Ethernet requires the driver to bind the connection's source IP and port number when using UDP or TCP/IP Full Passive. If this is not possible, there are three solutions:

1. Determine what application is using the specified IP and port and then re-configure it to use another address.

2. Use a different combination of source IP and port.

<span id="page-19-1"></span>3. Use the TCP/IP Unpassive connection type.

## **Response to <read/write> request to '<tag address>' on device '<device name>' contained error code '<xx>'**

#### **Error Type:**

Serious

#### **Possible Cause:**

The device returned an error code in response to a read or write request.

#### **Solution:**

Consult the Aromat Matsushita/NAIS documentation for meaning of error code and take appropriate corrective measures.

### <span id="page-19-2"></span>**Response to <read/write> request to '<tag address>' on device '<device name>' had an unexpected format**

#### **Error Type:**

Serious

#### **Possible Cause:**

The response to a read or write request was not in the correct format.

#### **Solution:**

1. Verify the cabling between the PC and the PLC device. 2. If problem does not appear to be related to noise, contact Technical Support.

## <span id="page-19-3"></span>**Response to <read/write> request to '<tag address>' on device '<device name>' failed BCC check**

#### **Error Type:**

Serious

#### **Possible Cause:**

The received byte check code was incorrect, indicating a corrupted response.

#### **Solution:**

Verify the cabling between the PC and the PLC device. Take appropriate shielding measures to reduce electrical noise.

# <span id="page-20-0"></span>**Index**

# **A**

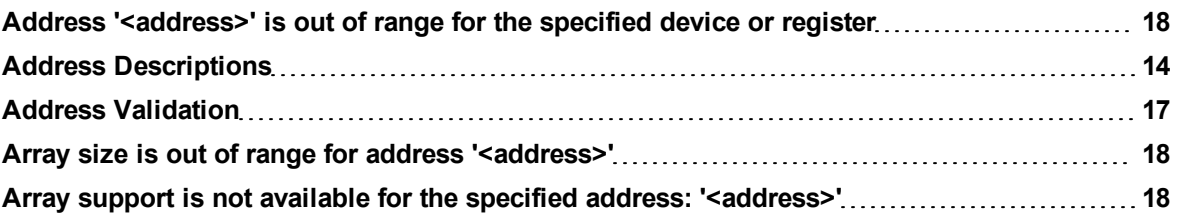

# **B**

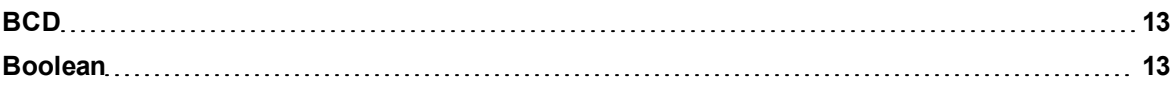

# **C**

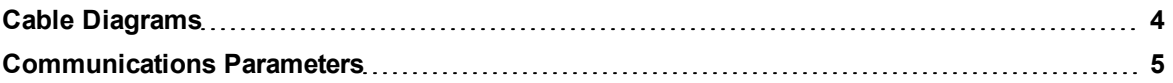

# **D**

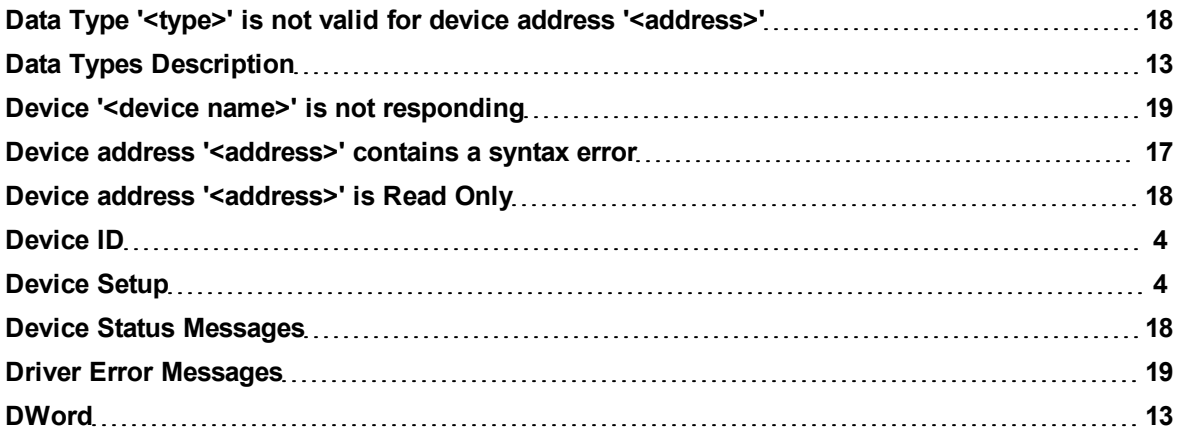

# **E**

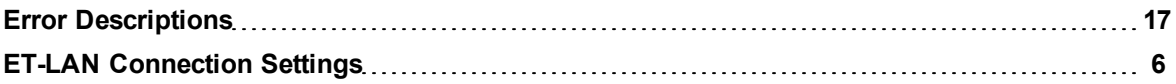

# **F**

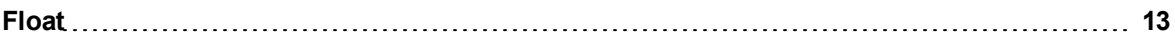

# **L**

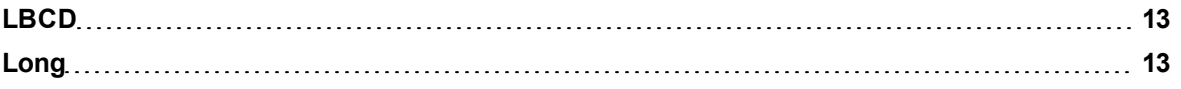

# **M**

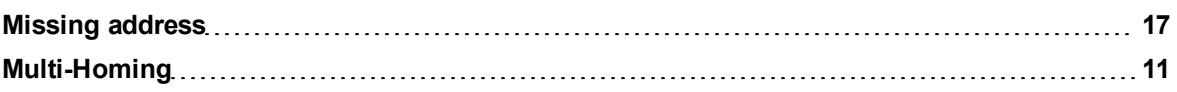

# **N**

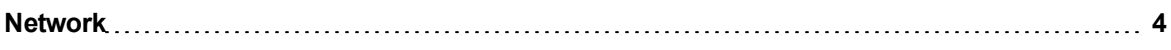

# **O**

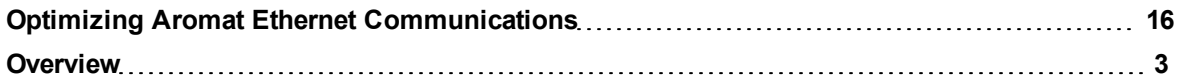

# **R**

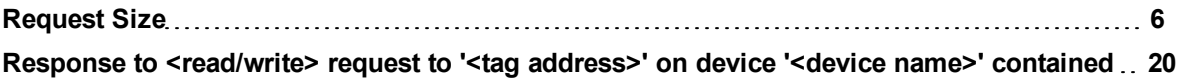

# **S**

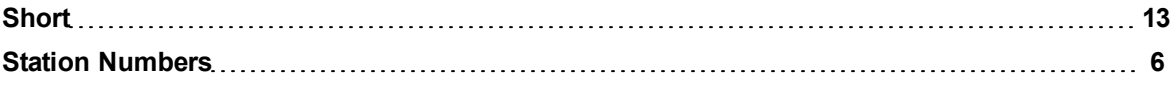

# **U**

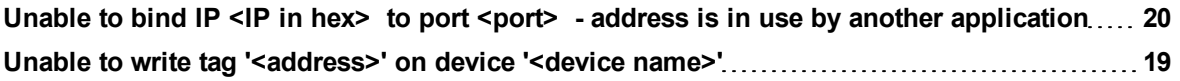

# **W**

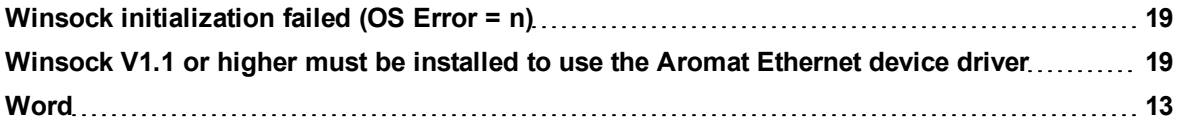